# Procédure saisie licence

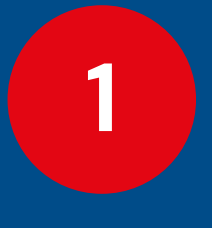

**Joueur(euse) compétition fédérale**

**2**

**3**

1.1 Cas d'un(e) licencié(e) majeur(e) 1.2 Cas d'un(e) licencié(e) mineur(e)

**Joueur(euse) compétition « loisirs » COMPET'LIB**

**Joueur(euse) sans compétition VOLLEY POUR TOUS**

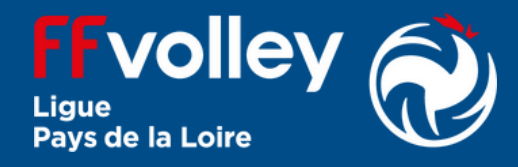

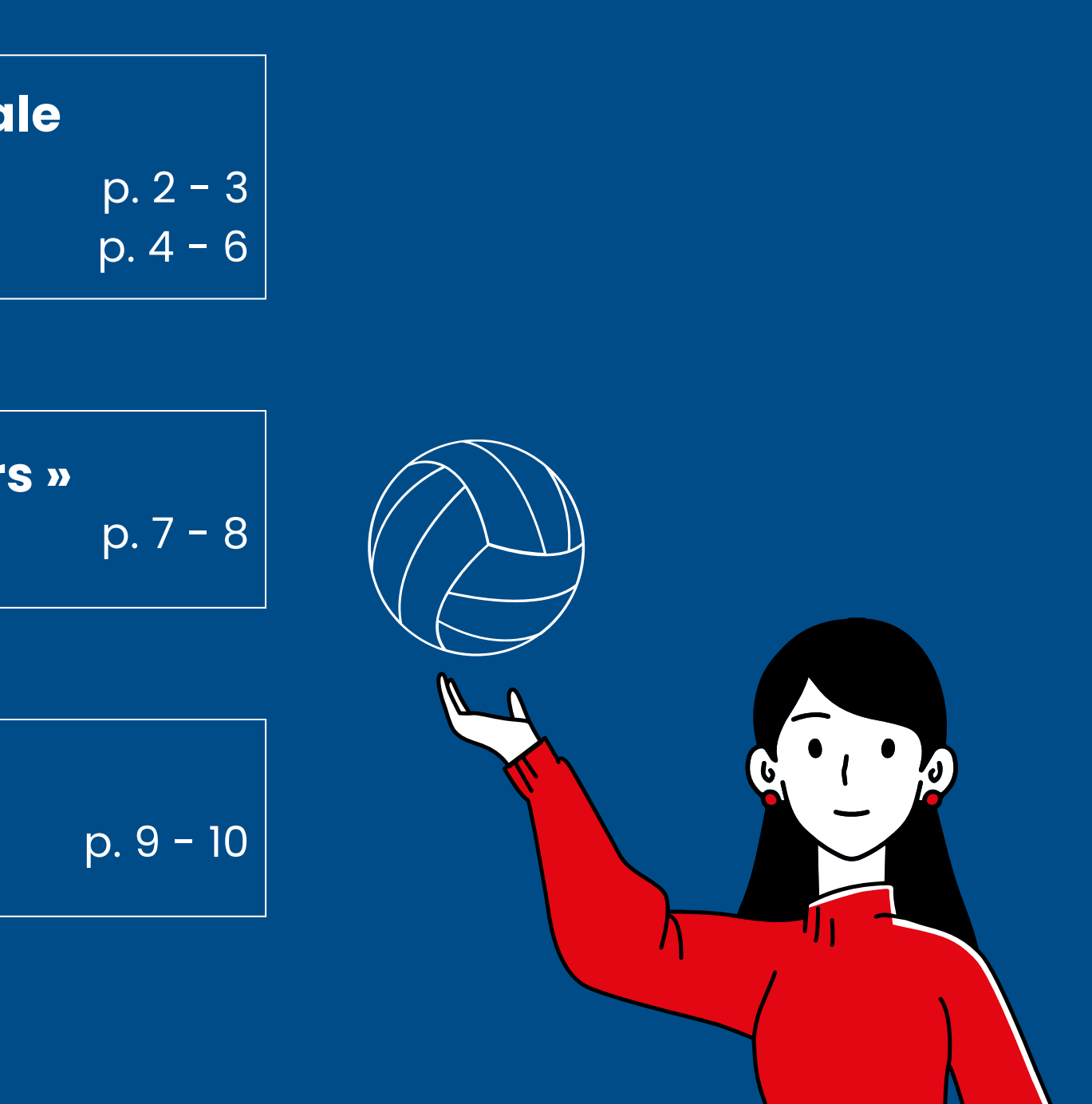

**• Cocher la case** □ Jouer en compétition puis éventuellement un autre type de licence (**attention** : surcoût possible <sup>→</sup> nous contacter)

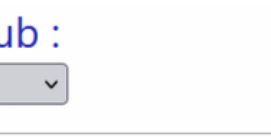

**Cocher le type de pratique**  $\square$  En salle puis éventuellement d'autres (**attention** : surcoût  $posible \rightarrow nous contacter)$ 

# **4. Type de licence**

### **5. Type de pratique**

- *Attention : ne pas nous l'envoyer (document médical).*
- **Après lecture** (disponible en cliquant sur Questionnaire QS-SPORT).
	- Si vous avez répondu **OUI** à au moins une question : répondre **OUI** <sup>→</sup> il faut fournir obligatoirement un certificat médical datant de moins de 6 mois.
	- si vous avez répondu **NON** à toutes les questions : répondre **NON**.

**1**

# **Joueur(euse) compétition fédérale**

1.1 Cas d'un(e) licencié(e) majeur(e)

- **Se rendre** à l'adresse *http://my.ffvolley.org/*
- **Cliquer** sur "Créer"

**Valider la 1<sup>re</sup> case** (  $\bigcirc$  J'atteste avoir ) et **choisir l'une des 4 options** : option de base, option A, option B, aucune souscription au contrat collectif (**attention** : en cas de choix de l'option A ou de l'option B, il faut ajouter au prix de la licence le surcoût du montant indiqué).

- **Renseigner** son adresse mail et un mot de passe
- **Un mail de confirmation est envoyé** : cliquer sur le lien reçu pour activer le compte

# **7. Questionnaire de santé 8. Assurance 6. Choix du club**

# **1. Création du compte (si pas déjà fait)**

**Se connecter** en allant à l'adresse *http://my.ffvolley.org/*

**Cliquer** sur

# **2. Connexion**

- **Remplir ou vérifier** les informations demandées
- **Pour la taille** : il faut saisir une

taille valide entre 60 et 250 cm

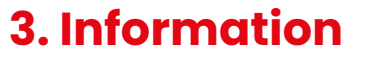

**Choisir le département** par la suite :

Choisissez votre clu 44-Loire-Atlantique

0448335-SAINT-HERBLAIN VOLLEY-BALL

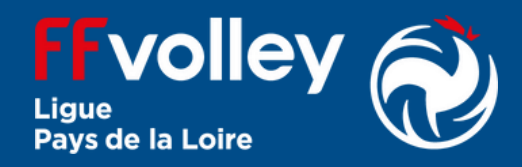

# **9. Questions légales 10. Choix du créneau**

**Cocher** au moins la l<sup>re</sup> case :

O J'atteste ne pas avoir été licencié

**Choisir l'équipe** concernée par l'inscription (nous demander en cas de doute).

# **11. Droit à l'image**

**Cocher** l'une ou l'autre des options :

○ Je confirme la validité du droit à l'image tel qu'indiqué ci-dessus

○ Je refuse le droit à l'image tel qu'indiqué ci-dessus

# **12. Autorisations**

### **Valider ou non** les autorisations :

Autorise les contrôles anti-dopage

Autorise les responsables du club à prendre toutes les mesures utiles en cas d'accident.

- Si le document n'est pas présent, fournir :
	- o Photo d'identité
	- o Recto de la carte d'identité
	- Verso de la carte d'identité (si la date de validité n'est pas visible sur la 1<sup>re</sup> page)
	- Certificat médical (si vous avez choisi NON à la partie 777)
- Dans la partie « Autres », joindre : Le formulaire club complété
	- La charte du volleyeur (pour les licenciés M11 et plus)

# **13. Informations spécifiques pour le club**

**En cliquant sur le lien**, vous aurez accès aux documents internes au club : formulaire club, charte(s), règlement intérieur.

**Vérifier les informations** saisies naissance, type de licence) ;

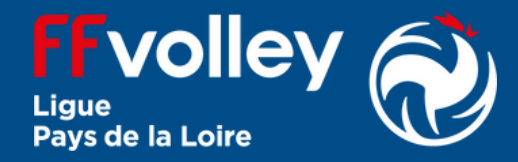

(nom, prénom, date de

# **14. Dossier d'inscription**

**• Cocher la case** □ Jouer en compétition puis éventuellement un autre type de licence (**attention** : surcoût possible <sup>→</sup> nous contacter)

**Cocher le type de pratique**  $\square$  En salle puis éventuellement d'autres (**attention** : surcoût  $posible \rightarrow nous contacter)$ 

# **4. Type de licence**

- **Se connecter** en allant à l'adresse *http://my.ffvolley.org/*
- **Cliquer** sur **pour ajouter un** enfant
- Renseigner les informations demandées
- · Une fois validé, vérifier que le nom de l'enfant est bien sélectionné en bas

Profil de : ENFANT TEST

### **5. Type de pratique**

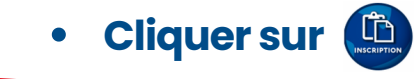

# **2. Connexion**

- Pour les catégories jeunes de M9 à M18, nous conseillons de demander à<br>bénéficier d'un surclassement d'un surclassement permettant de jouer dans la catégorie d'âge immédiatement supérieure.
- **Attention** : en cas de surclassement, il est obligatoire de fournir un certificat médical indiquant clairement la possibilité de surclassement (vous pouvez utiliser le certificat médical établi sur papier libre par le médecin ou utiliser le document disponible à l'étape Erreur ! Source du renvoi introuvable.

## **7.Surclassement**

**1**

# **Joueur(euse) compétition fédérale**

1.2 Cas d'un(e) licencié(e) mineur(e)

- **Se rendre** à l'adresse *http://my.ffvolley.org/*
- **Cliquer** sur "Créer"

- **Renseigner** son adresse mail et un mot de passe
- **Un mail de confirmation est envoyé** : cliquer sur le lien reçu pour activer le compte

# **1. Création du compte (si pas déjà fait)**

**Attention** : seul un majeur peut créer un compte

- **Remplir ou vérifier** les informations demandées
- **Pour la taille** : il faut saisir une

taille valide entre 60 et 250 cm

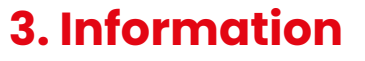

**Choisir le département** par la suite :

Choisissez votre clu 44-Loire-Atlantique

0448335-SAINT-HERBLAIN VOLLEY-BALL

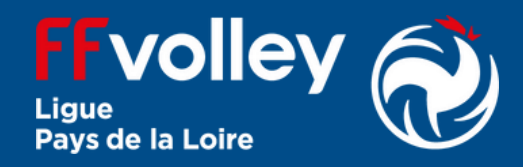

# **6. Choix du club**

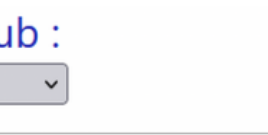

- *Attention : ne pas nous l'envoyer (document médical).*
- **Après lecture** (disponible en cliquant sur Questionnaire Relatif à l'Etat de Santé du Sportif Mineur
	- Si vous avez répondu **OUI** à au moins une question : répondre **OUI** <sup>→</sup> il faut fournir obligatoirement un certificat médical datant de moins de 6 mois.
	- si vous avez répondu **NON** à toutes les questions : répondre **NON**.

# **8. Questionnaire de santé**

### **9. Assurance**

**Valider la 1<sup>re</sup> case ( C** J'atteste avoir ) et **choisir l'une des 4 options** : option de base, option A, option B, aucune souscription au contrat collectif (**attention** : en cas de choix de l'option A ou de l'option B, il faut ajouter au prix de la licence le surcoût du montant indiqué).

# **12. Responsable légal**

**Compléter les informations demandées** : il est obligatoire de mettre au moins un responsable légal.

- **Valider** l'accord pour l'inscription d'un mineur d'un mineur
- **Autoriser ou non** à sortir seul(e) de l'entrainement ou match
- **Autoriser ou non** l'enfant à être véhiculé par un tiers pour se rendre à une compétition

# **13. Autorisation parentale**

# **10. Questions légales 11. Choix du créneau**

- **Cocher** au moins la 1<sup>re</sup> case :
- O J'atteste ne pas avoir été licencié

**Choisir l'équipe** concernée par l'inscription (nous demander en cas de doute).

# **15. Responsable légal**

### **Valider ou non** les autorisations :

Autorise les contrôles anti-dopage

Autorise les responsables du club à prendre toutes les mesures utiles en cas d'accident.

# **14. Droit à l'image**

### **Cocher** l'une ou l'autre des options :

○ Je confirme la validité du droit à l'image tel qu'indiqué ci-dessus  $\bigcirc$  Je refuse le droit à l'image tel qu'indiqué ci-dessus

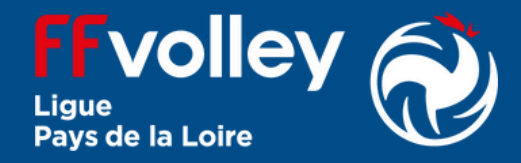

# **16. Informations spécifiques pour le club**

**En cliquant sur le lien**, vous aurez accès aux documents internes au club : formulaire club, charte(s), règlement intérieur.

# **17. Dossier d'inscription**

- **Vérifier les informations** saisies (nom, prénom, date de naissance, type de licence)
- **Si le document n'est pas présent**, fournir :
	- o Photo d'identité
	- Recto de la carte d'identité
	- Verso de la carte d'identité (si la date de validité n'est pas visible sur la 1<sup>re</sup> page) ;
- Certificat médical (si vous avez choisi NON à la partie 777 ou si vous demandez un simple surclassement)
- **Dans la partie « Autres »**, joindre :
	- Le formulaire club complété
	- o La charte du parent volleyeur (si licenciés M7 à M18)
	- o La charte du volleyeur (pour les licenciés M11 et plus)

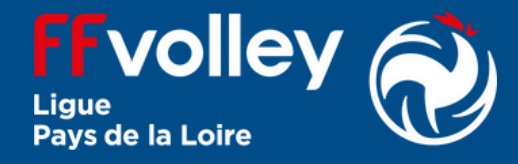

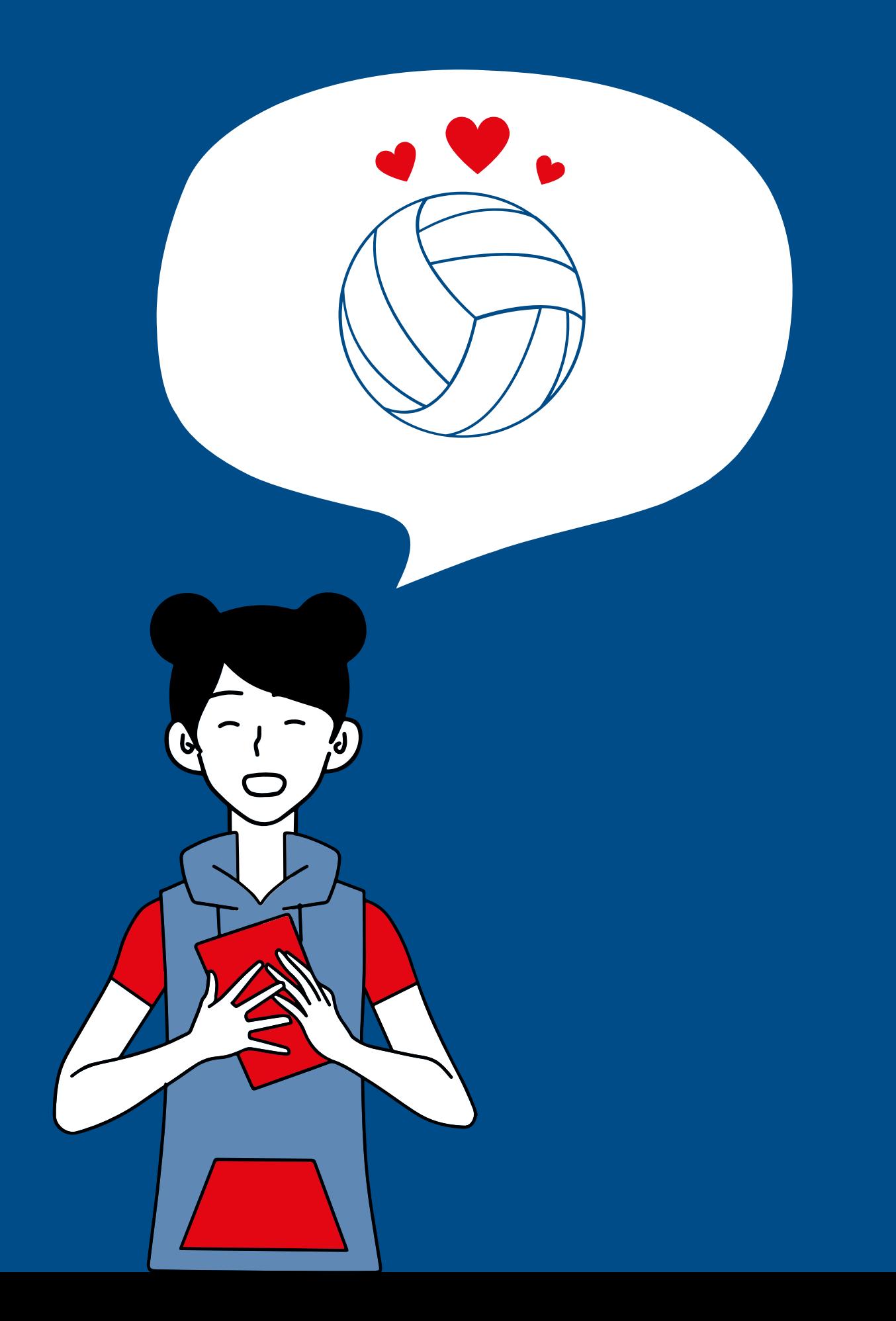

## **5. Type de pratique**

**Cocher le type de pratique**  $\square$  En salle puis éventuellement d'autres (**attention** : surcoût  $posible \rightarrow nous contacter)$ 

- *Attention : ne pas nous l'envoyer (document médical).*
- **Après lecture** (disponible en cliquant sur Questionnaire QS-SPORT).
	- Si vous avez répondu **OUI** à au moins une question : répondre **OUI** <sup>→</sup> il faut fournir obligatoirement un certificat médical datant de moins de 6 mois.
	- si vous avez répondu **NON** à toutes les questions : répondre **NON**.

**Valider la 1<sup>re</sup> case** (  $\bigcirc$  J'atteste avoir ) et **choisir l'une des 4 options** : option de base, option A, option B, aucune souscription au contrat collectif (**attention** : en cas de choix de l'option A ou de l'option B, il faut ajouter au prix de la licence le surcoût du montant indiqué).

**• Cocher la case**  $\Box$  Jouer en loisir compétition (extension compet'lib) puis éventuellement un autre type de licence (**attention** : surcoût possible <sup>→</sup> nous contacter)

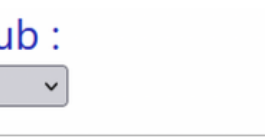

## **8. Assurance 7. Questionnaire de santé**

# **4. Type de licence**

# **Joueur(euse) compétition « loisirs » COMPET'LIB**

- **Se rendre** à l'adresse *http://my.ffvolley.org/*
- **Cliquer** sur "Créer"
- **Renseigner** son adresse mail et un mot de passe
- **Un mail de confirmation est envoyé** : cliquer sur le lien reçu pour activer le compte

# **1. Création du compte (si pas déjà fait)**

**Se connecter** en allant à l'adresse *http://my.ffvolley.org/*

**Cliquer** sur

# **2. Connexion**

- **Remplir ou vérifier** les informations demandées
- **Pour la taille** : il faut saisir une

taille valide entre 60 et 250 cm

## **3. Information**

**Choisir le département** par la suite :

Choisissez votre clu 44-Loire-Atlantique

0448335-SAINT-HERBLAIN VOLLEY-BALL

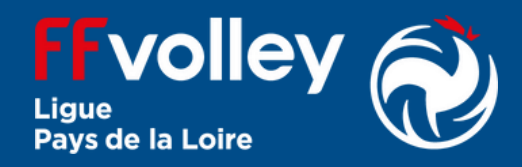

# **6. Choix du club**

# **9. Questions légales 10. Choix du créneau**

**Cocher** au moins la l<sup>re</sup> case :

O J'atteste ne pas avoir été licencié

**Choisir l'équipe** concernée par l'inscription (nous demander en cas de doute).

# **11. Droit à l'image**

**Cocher** l'une ou l'autre des options :

○ Je confirme la validité du droit à l'image tel qu'indiqué ci-dessus

○ Je refuse le droit à l'image tel qu'indiqué ci-dessus

# **12. Autorisations**

### **Valider ou non** les autorisations :

Autorise les contrôles anti-dopage

Autorise les responsables du club à prendre toutes les mesures utiles en cas d'accident.

- Si le document n'est pas présent, **fournir** :
	- o Photo d'identité
	- o Recto de la carte d'identité
	- Verso de la carte d'identité (si la date de validité n'est pas visible sur la 1<sup>re</sup> page)
	- Certificat médical (si vous avez choisi NON à la partie 777)
- Dans la partie « Autres », **joindre** : Le formulaire club complété
	- o La charte du volleyeur (pour les licenciés M11 et plus)

# **13. Informations spécifiques pour le club**

**En cliquant sur le lien**, vous aurez accès aux documents internes au club : formulaire club, charte(s), règlement intérieur.

**Vérifier les informations** saisies naissance, type de licence) ;

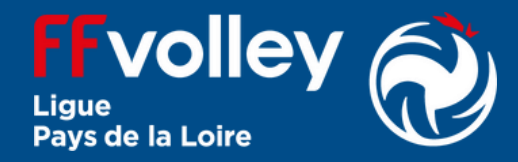

(nom, prénom, date de

# **14. Dossier d'inscription**

### **5. Type de pratique**

**Cocher le type de pratique**  $\square$  En salle puis éventuellement d'autres (**attention** : surcoût  $posible \rightarrow nous contacter)$ 

- *Attention : ne pas nous l'envoyer (document médical).*
- **Après lecture** (disponible en cliquant sur Questionnaire QS-SPORT).
	- Si vous avez répondu **OUI** à au moins une question : répondre **OUI** <sup>→</sup> il faut fournir obligatoirement un certificat médical datant de moins de 6 mois.
	- si vous avez répondu **NON** à toutes les questions : répondre **NON**.

**Valider la 1<sup>re</sup> case** (  $\bigcirc$  J'atteste avoir ) et **choisir l'une des 4 options** : option de base, option A, option B, aucune souscription au contrat collectif (**attention** : en cas de choix de l'option A ou de l'option B, il faut ajouter au prix de la licence le surcoût du montant indiqué).

**• Cocher la case**  $\Box$  Pratiques hors compétition (extension VPT) puis éventuellement un autre type de licence (**attention** : surcoût possible <sup>→</sup> nous contacter)

# **8. Assurance 7. Questionnaire de santé**

# **4. Type de licence**

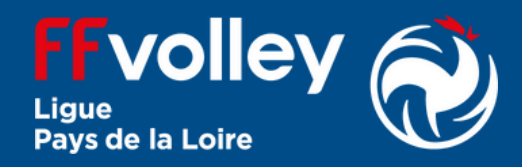

# **Joueur(euse) sans compétition VOLLEY POUR TOUS**

- **Se rendre** à l'adresse *http://my.ffvolley.org/*
- **Cliquer** sur "Créer"
- **Renseigner** son adresse mail et un mot de passe
- **Un mail de confirmation est envoyé** : cliquer sur le lien reçu pour activer le compte

# **1. Création du compte (si pas déjà fait)**

**Se connecter** en allant à l'adresse *http://my.ffvolley.org/*

**Cliquer** sur

# **2. Connexion**

- **Remplir ou vérifier** les informations demandées
- **Pour la taille** : il faut saisir une

taille valide entre 60 et 250 cm

## **3. Information**

**Choisir le département** par la suite :

Choisissez votre clu 44-Loire-Atlantique

0448335-SAINT-HERBLAIN VOLLEY-BALL

# **6. Choix du club**

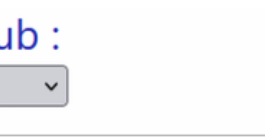

# **9. Questions légales 10. Choix du créneau**

**Cocher** au moins la l<sup>re</sup> case :

O J'atteste ne pas avoir été licencié

**Choisir l'équipe** concernée par l'inscription (nous demander en cas de doute).

# **11. Droit à l'image**

**Cocher** l'une ou l'autre des options :

○ Je confirme la validité du droit à l'image tel qu'indiqué ci-dessus

○ Je refuse le droit à l'image tel qu'indiqué ci-dessus

# **12. Autorisations**

### **Valider ou non** les autorisations :

Autorise les contrôles anti-dopage

Autorise les responsables du club à prendre toutes les mesures utiles en cas d'accident.

- Si le document n'est pas présent, **fournir** :
	- o Photo d'identité
	- o Recto de la carte d'identité
	- Verso de la carte d'identité (si la date de validité n'est pas visible sur la 1<sup>re</sup> page)
	- Certificat médical (si vous avez choisi NON à la partie 777)
- Dans la partie « Autres », **joindre** : Le formulaire club complété
	- o La charte du volleyeur (pour les licenciés M11 et plus)

# **13. Informations spécifiques pour le club**

**En cliquant sur le lien**, vous aurez accès aux documents internes au club : formulaire club, charte(s), règlement intérieur.

**Vérifier les informations** saisies naissance, type de licence) ;

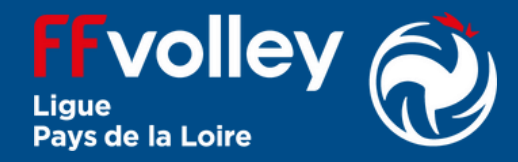

(nom, prénom, date de

# **14. Dossier d'inscription**